#### ARMED FORCES ACTION PLAN

# Instruction Guide for SUBMITTING AN ISSUE

armyfamilywebportal.com

### GO TO: armyfamilywebportal.com

Click on the menu in the top left corner and select Issue Management System

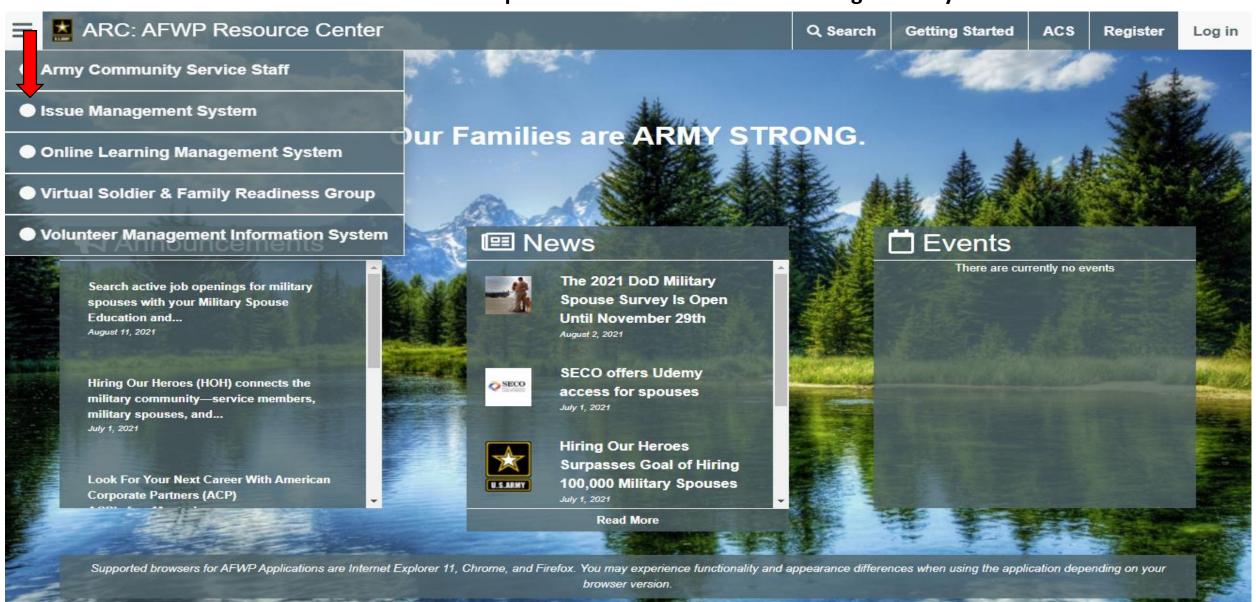

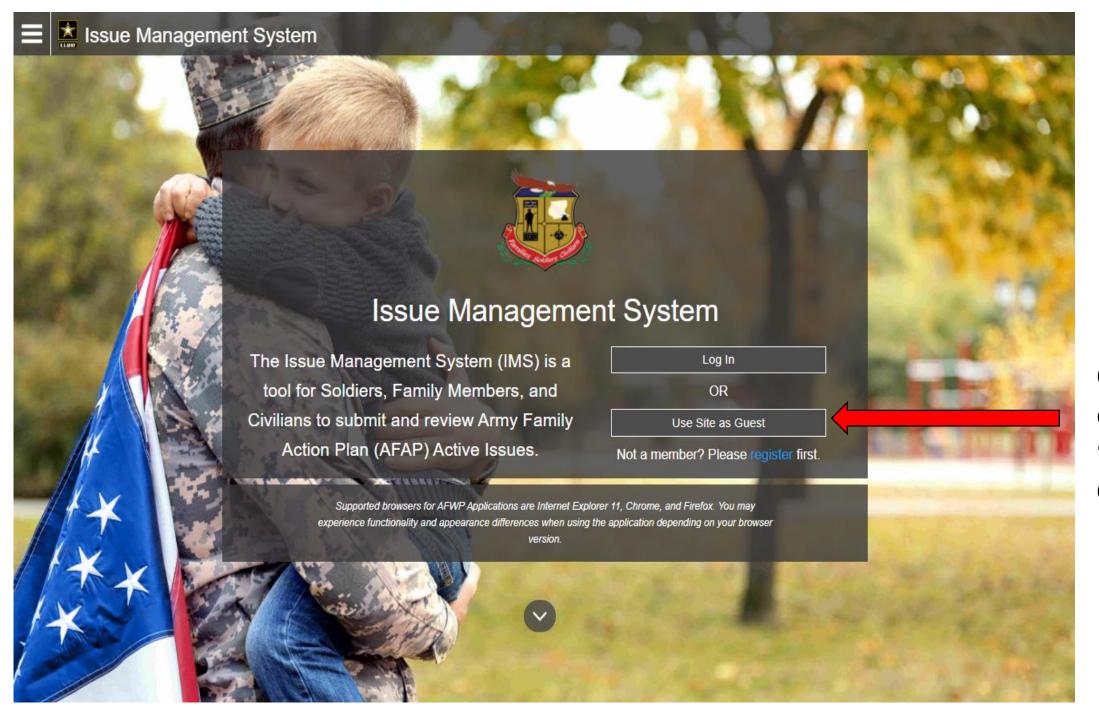

Choose the option to 'Use Site as Guest'

#### **SUBMITTING AN ISSUE**

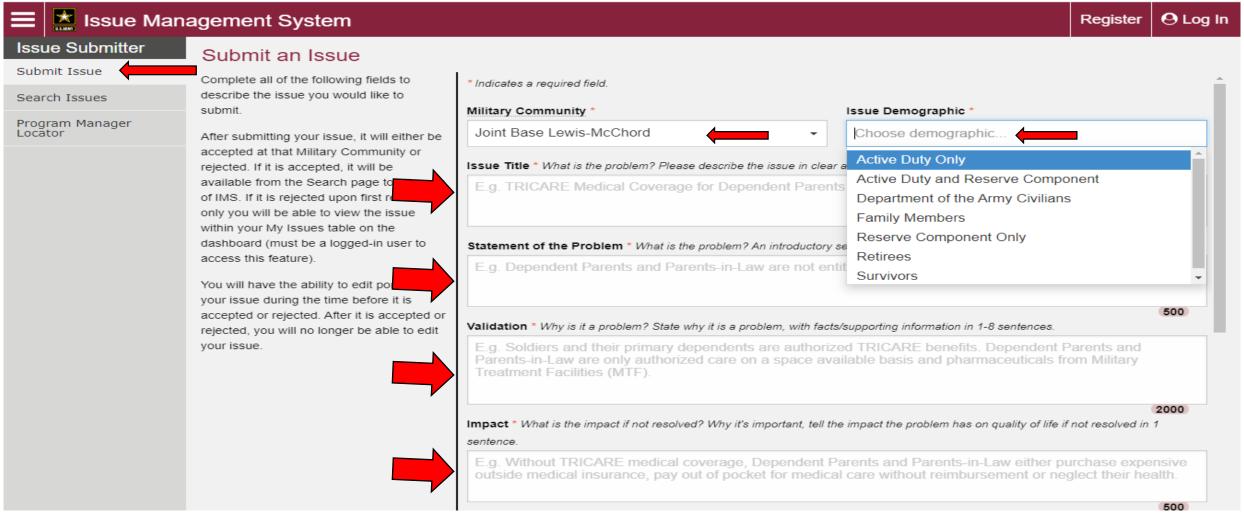

- 1. Select 'Submit Issue'
- 2. List Military Community as Joint Base Lewis-McChord
- 3. Complete your Issue Demographic
- 4. Complete in detail Issue Title; Statement of the Problem; Validation; and Impact

#### **SUBMITTING AN ISSUE - CONTINUED**

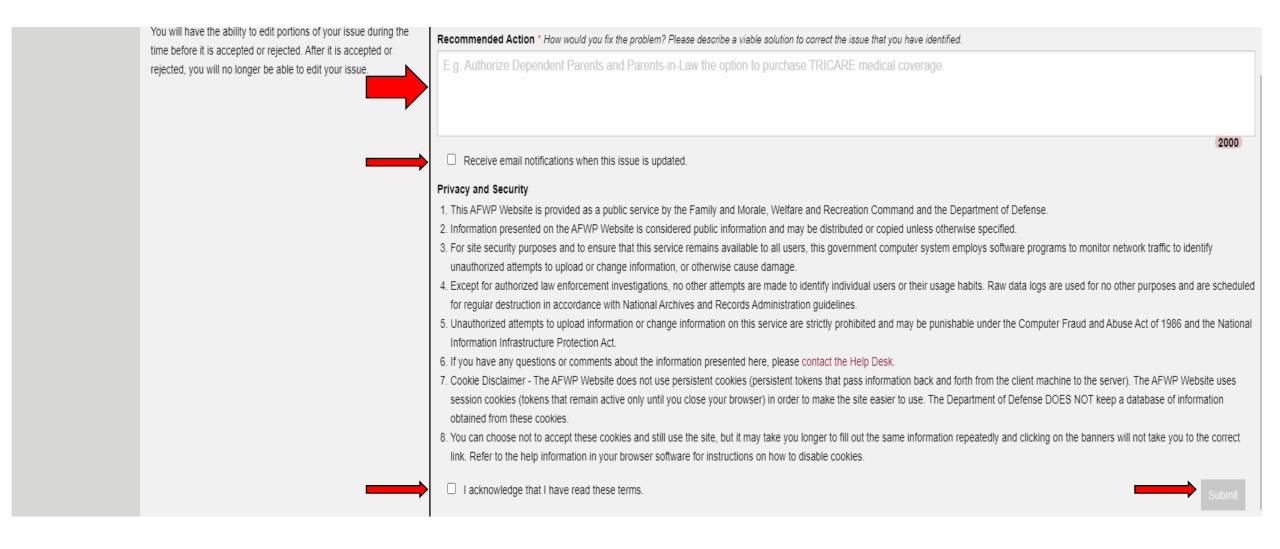

- 5. Complete in detail Recommended Action
- 6. Check the boxes 1) to receive email notification when issue is updated and 2) to acknowledge the reading of terms"
- 7. Click 'Submit'

#### **SEARCH ISSUES**

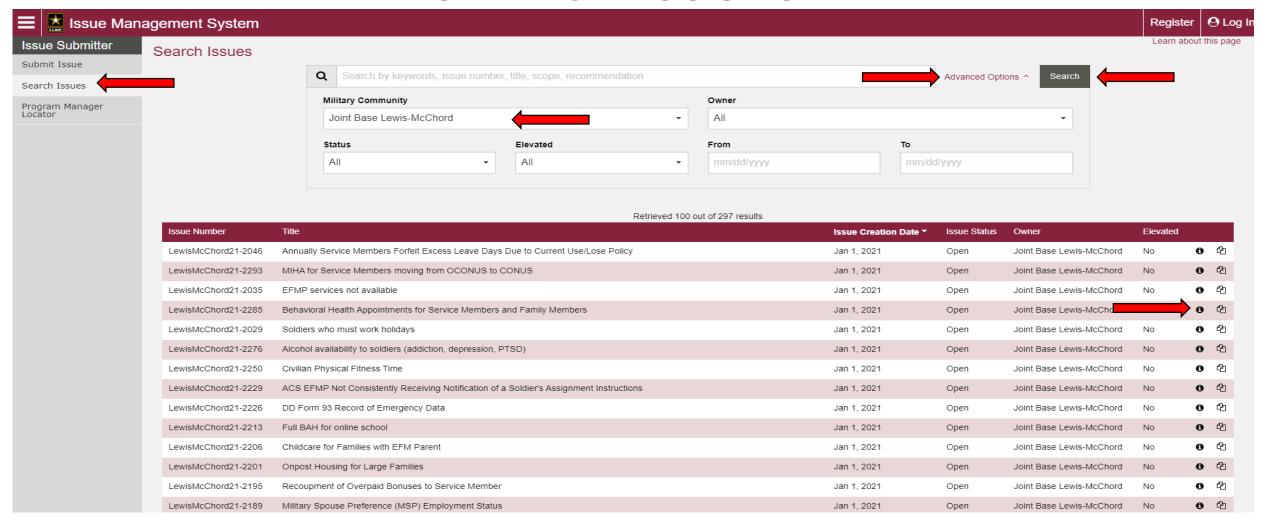

- 1. Click on 'Search Issues'
- 2. To locate JBLM issues click 'Advanced Options, then select Joint Base Lewis-McChord under Military Community, click 'Search'
- 3. A listing of submitted issues will be retrieved
- 4. To view the issue details click the 'info' option to the far right

#### **ISSUE DETAILS**

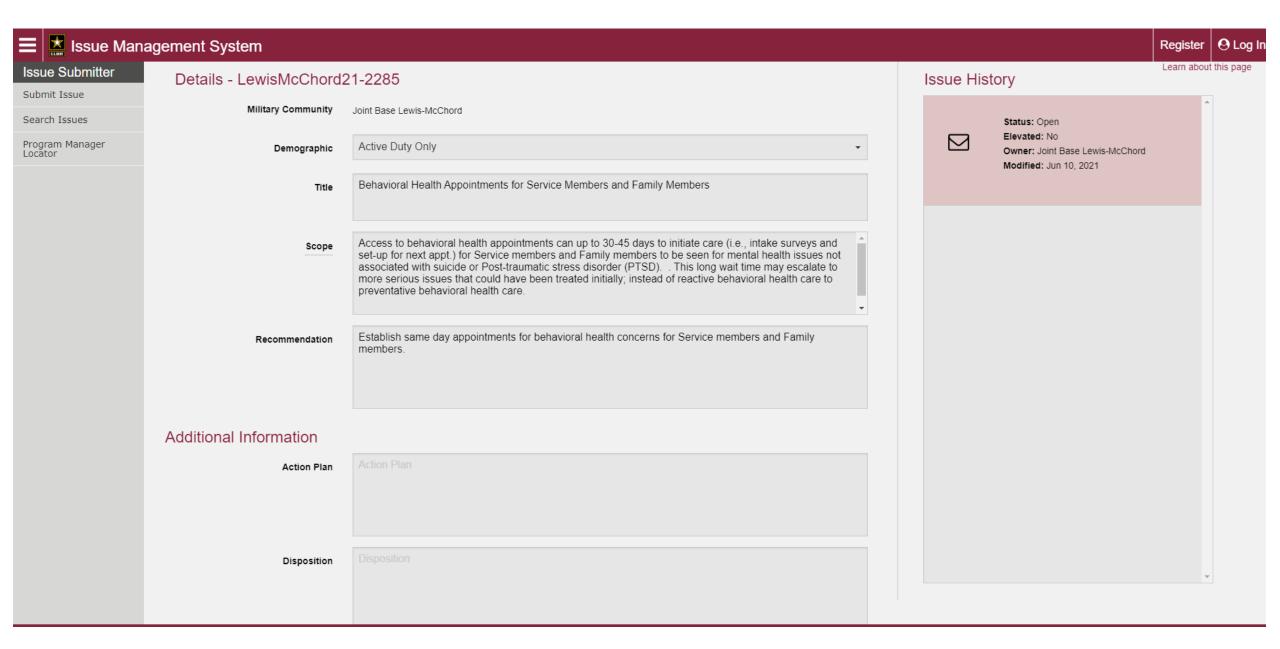

## QUESTIONS

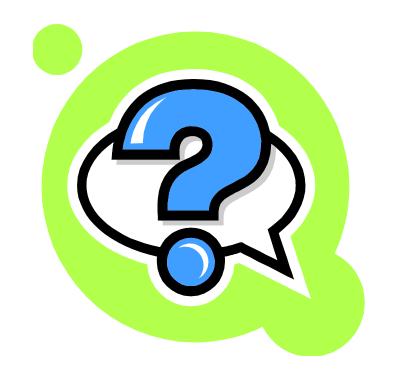

**CONTACT IVC Program Manager at 253-967-2324** 

Email: lori.j.parker2.civ@army.mil